# How to use the Rohde & Schwarz VXIplug&play Instrument Drivers

# **Driver Documentation**

Getting started guide for Rohde & Schwarz attribute based VXIplug&play instrument drivers.

Driver Documentation

Juergen Engelbrecht

10 April 2012

# **Table of Contents**

| 1     | .NET, VEE, etc                                    |   |
|-------|---------------------------------------------------|---|
| 1.1   | How to use the attribute based Instrument Driver  | 3 |
| 1.2   | Getting Started                                   | 3 |
| 1.2.1 | Visual C#                                         | 3 |
| 1.2.2 | Visual Basic .NET                                 | 3 |
| 1.2.3 | Agilent VEE Version                               | 3 |
| 1.3   | Additional Help                                   | 4 |
| 2     | Linux Instrument Drivers                          | 5 |
| 2.1   | Supported Distributions                           | 5 |
| 2.2   | How to View Compressed HTLM Help Files (chm)      | 5 |
| 2.3   | Getting started with C/C++                        | 6 |
| 3     | Mac OS X Instrument Drivers                       | 6 |
| 3.1   | How to View Compressed HTLM Help Files (chm)      | 6 |
| 3.2   | How to Install Rohde & Schwarz Instrument Drivers | 6 |
| 4     | Related Documents                                 | 7 |

# 1 VXIplug&play Instrument Driver for C#, C/C++, Visual Basic .NET, VEE, etc.

# 1.1 How to use the attribute based Instrument Driver

How to use attributes is described here: <u>1MA170: Introduction to Attribute Based</u> Instrument Drivers.

# 1.2 Getting Started

The VXIplug&play instrument driver and examples can be downloaded from the Rohde & Schwarz download area of the website:

http://www.rohde-schwarz.com/drivers

#### 1.2.1 Visual C#

A wrapper is necessary to enable a direct access to the driver DLL. The *rs<Driver>.cs* and *rs<Driver>64.cs* wrapper for C# is automatically installed in the corresponding ~VXIPnP\WinNT\include or ~VXIpnp64\Win64\include directory.

#### 1.2.2 Visual Basic .NET

A wrapper is necessary to enable a direct access to the driver DLL. The *rs<Driver>.vb* and *rs<Driver>64.vb* wrapper for VB.NET is automatically installed in the corresponding ~*VXIPnP\WinNT\include* or ~*VXIpnp64\Win64\include* directory.

## 1.2.3 Agilent VEE Version

Please use Agilent VEE Version 6 or later. Please note that the using attributes is not possible in Agilent VEE.

How to instrument drivers is described here: <u>1MA35: Rohde & Schwarz Drivers under</u> VEE - Installation and Troubleshooting.

# 1.3 Additional Help

In addition the instrument driver documentation is also included in compressed HTML format (Windows CHM help file) and stored together with the driver sources in the ~VXIpnp\WinNT\rs<Driver> or in the ~VXIpnp64\Win64\rs<Driver> directory on 64 bit Windows systems<sup>1</sup>.

Rohde & Schwarz 4

Only for insturment drivers supporting 64 bit applications.

# 2 Linux Instrument Drivers

Due to the fact that Linux is becoming more and more popular as a desktop operating system, Rohde & Schwarz supports instrument drivers for Linux distributions.

This section gives a brief overview of how to get started with Rohde & Schwarz instruments drivers on a Linux operating system.

# 2.1 Supported Distributions

Rohde & Schwarz instrument drivers are based on the VISA standard and are compatible with the ANSI-C99 standard<sup>2</sup>. National Instruments VISA installation package, which is crucial for using Rohde & Schwarz instrument drivers, is currently (07/2010, NI-VISA 4.5.1) supporting<sup>3</sup> the following distributions:

- Red Hat Enterprise Linux WS 4
- Red Hat Enterprise Linux Desktop + Workstation 5
- Mandriva Linux 2008
- Mandriva Linux 2009
- openSUSE 10.3
- openSUSE 11.0

Rohde & Schwarz supports these distributions as well.

# 2.2 How to View Compressed HTLM Help Files (chm)

On Linux operating systems many viewers for compressed HTML help files are available, for instance:

#### **KDE** desktop environment:

In the KDE environment the kchmviewer<sup>4</sup> is available.

<sup>&</sup>lt;sup>2</sup> For further information please visit http://www.openstd.org/JTC1/SC22/WG14/www/docs/n1256.pdf <sup>3</sup> For latest updates please visit http://www.ni.com/visa/

<sup>&</sup>lt;sup>4</sup> Available under http://www.kchmviewer.net/

# 2.3 Getting started with C/C++

Visit your instrument's driver site to download the *rs<Driver>-linux-<Version>.tar.gz* (Linux Instrument Driver) *tar* file. Then extract the *tar* file and follow the instructions given in the *README* file.

# 3 Mac OS X Instrument Drivers

Due to the fact that Mac OS X is becoming more and more popular as an operating system, Rohde & Schwarz supports instrument drivers for this platform.

This section gives a brief overview of how to get started with Rohde & Schwarz instruments drivers on a Mac OS X operating system.

Currently the Mac OS X Snow Leopard (10.6.x) and later versions are supported. National Instruments VISA installation package, which is crucial for using Rohde & Schwarz instrument drivers.

# 3.1 How to View Compressed HTLM Help Files (chm)

On Mac OS X operating systems several viewers for compressed HTML help files are available, for instance *Chmox*<sup>5</sup>.

# 3.2 How to Install Rohde & Schwarz Instrument Drivers

#### Getting started with C/C++:

Visit your instrument's driver site to download the *rs<Driver>-osx-<Version>.zip* (Mac OS X Instrument Driver) *zip* file. Then extract the *zip* file and follow the instructions given in the *README* file.

Rohde & Schwarz 6

<sup>&</sup>lt;sup>5</sup> Available under http://chmox.sourceforge.net/

# 4 Related Documents

- Application Note 1MA170: Introduction to Attribute Based Instrument Drivers <a href="http://www.rohde-schwarz.com/appnote/1MA170.html">http://www.rohde-schwarz.com/appnote/1MA170.html</a>
- Application Note 1MA153: Development Hints and Best Practices for Using Instrument Drivers <a href="http://www.rohde-schwarz.com/appnote/1MA153.html">http://www.rohde-schwarz.com/appnote/1MA153.html</a>
- Application Note 1MA35: Rohde & Schwarz Drivers under VEE Installation and Troubleshooting <a href="http://www.rohde-schwarz.com/appnote/1MA35.html">http://www.rohde-schwarz.com/appnote/1MA35.html</a>

#### **About Rohde & Schwarz**

Rohde & Schwarz is an independent group of companies specializing in electronics. It is a leading supplier of solutions in the fields of test and measurement, broadcasting, radiomonitoring and radiolocation, as well as secure communications. Established more than 75 years ago, Rohde & Schwarz has a global presence and a dedicated service network in over 70 countries. Company headquarters are in Munich, Germany.

### **Environmental commitment**

- **Energy-efficient products**
- Continuous improvement in environmental sustainability
- ISO 14001-certified environmental management system

ISO 9001

#### Regional contact

Europe, Africa, Middle East +49 89 4129 12345 customersupport@rohde-schwarz.com

North America 1-888-TEST-RSA (1-888-837-8772) customer.support@rsa.rohde-schwarz.com

Latin America +1-410-910-7988 customersupport.la@rohde-schwarz.com

Asia/Pacific +65 65 13 04 88 customersupport.asia@rohde-schwarz.com

R&S® is a registered trademark of Rohde & Schwarz GmbH & Co. KG; Trade names are trademarks of the owners.

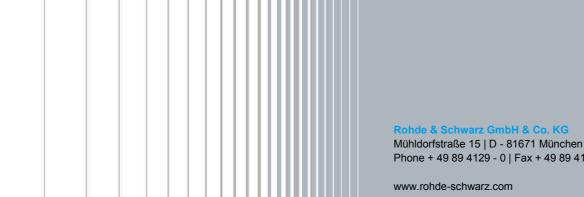

Phone + 49 89 4129 - 0 | Fax + 49 89 4129 - 13777